# CIRMMT Research Workshop:

Teaching music remotely during Covid-19 and beyond: A practical guide (focus on the new OrchPlay)

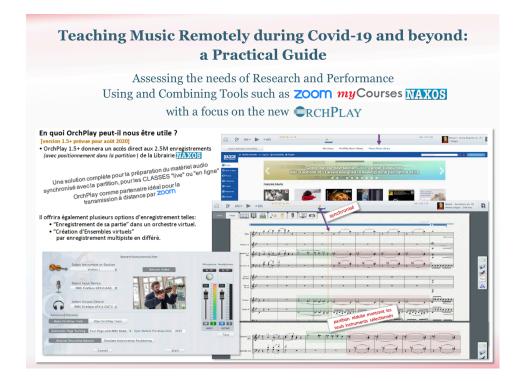

#### WHEN:

Please note that the following sessions in English are repeats and therefore it is only necessary to attend one

- Wednesday, July 22
  - 10:30-11:30 (English)
- Thursday, July 23
  - o 10:30-11:30 (English)

The meetings will be held on Zoom. Please note that the download of <u>Zoom</u> may be required. **Complete details of how** to join both meetings are at the end of this document.

## **EVENT DESCRIPTION:**

#### IF...

#### A - You teach Music Classes:

- You most probably will need to have direct access to a large variety of music recordings (stereo, multichannel, NAXOS online) synchronized with the score, bookmark them precisely at any point (measure nr. or time stamp), sort them per topic and have them ready for an efficient real time delivery.
- You might want to take advantage of an integrative software giving you access to all your class material (in any format) and synchronize with an Online Management System such as myCourses (McGill) or Studium (UdeM).

#### B - You are an Ensemble Performer/Teacher:

 You might be interested in performing and recording your part in a high-quality "virtual ensemble" using multichannel or stereo recordings with a video-conducting track (multi-step delayed recording and mixing). You might want to share your multichannel performances with your colleagues or teachers.

#### ... then these sessions are for you!

OrchPlay BETA 2.0 available for teachers: Week of August 3rd or 10th.

# SCHEDULE:

| Preliminaries                                                                                        |                                                                                                    | 5'  |
|----------------------------------------------------------------------------------------------------|----------------------------------------------------------------------------------------------------|-----|
|                                                                                                    | Material you might need and formats                                                                                                    |     |
|                                                                                                    | <ul> <li>Zoom for video-conferencing: optimization in hifi-stereo</li> </ul>                                                                                                |     |
| <ul> <li>Questions of internet connection quality (bandwidth, speed)</li> </ul>                      |                                                                                                    |     |
|                                                                                                    | Minimal Equipment (Laptop and Microphone)                                                                                                    |     |
| <ul> <li>Online Management System such as myCourses (McGill) or Studium (UdeM)</li> </ul>            |                                                                                                    |     |
| <ul> <li>OrchPlay as Integrated System for the preparation of audio material, scores, all</li> </ul> |                                                                                                    |     |
| documents, bookmarking and efficient real-time delivery                                              |                                                                                                    |     |
|                                                                                                    | Presentation                                                                                                    | 4'  |
| DEMO                                                                                                 |                                                                                                    | т   |
|                                                                                                    | Select a Multichannel File (score xml synchronized)                                                                                                    | 5'  |
|                                                                                                    | Select a mes. in the score                                                                                                    | 0   |
|                                                                                                    | <ul> <li>Highlight instrument(s) in score</li> </ul>                                                                                                    |     |
|                                                                                                    | <ul> <li>Bookmark(s) creation (with instrument selection)</li> </ul>                                                                                                    |     |
| 2.                                                                                                   | Import a personal audio file (drag&drop on picture of composer)                                                                                                    | 8'  |
| ۷.                                                                                                   | Complete the "File Information" Window                                                                                                    | 0   |
|                                                                                                    | <ul> <li>Load the audio file</li> </ul>                                                                                                    |     |
|                                                                                                    |                                                                                                    |     |
|                                                                                                    | <ul> <li>Select and import a pdf score (drag&amp;drop)</li> <li>Score Matrix (optical recognition of measures and staves)</li> </ul>                                        |     |
|                                                                                                    | <ul> <li>Synchronizing Score and Audio (page, system or measure)</li> </ul>                                                                                                 |     |
| 3.                                                                                                   |                                                                                                    | 8'  |
| 5.                                                                                                   | Log-in in OrchPlay to Naxos (Licensed institutions)                                                                                                    | 0   |
|                                                                                                    |                                                                                                    |     |
|                                                                                                    | •                                                                                                    |     |
|                                                                                                    | "Add Selection to your Music Library"                                                                                                    |     |
|                                                                                                    | Complete the "File Information" Window                                                                                                    |     |
|                                                                                                    | Select and import a pdf score (drag & drop) [same as point 2]                                                                                                    |     |
|                                                                                                    | Score Matrix (optical recognition of measures and staves) [same as point 2]                                                                                                 |     |
|                                                                                                    | Synchronizing Score and Audio (page, system or measure) [same as point 2]                                                                                                   |     |
| 4                                                                                                    | Bookmark(s) creation     Bookmark(c) (BookMark(c) (STS))                                                                                                    | c'  |
| 4.                                                                                                   | Bookmark Organization (BookMark LISTS) <ul> <li>"SHARING"</li> </ul>                                                                                                    | 6'  |
|                                                                                                    |                                                                                                    |     |
|                                                                                                    | Naxos Recordings synchronized with score (.opl)                                                                                                    |     |
|                                                                                                    | Bookmark Lists (.opll)     (Oreh Blay, multiphennel recording and Neves stores recordings)                                                                                  |     |
| F                                                                                                    | <ul> <li>OrchPlay multichannel recordings and Naxos stereo recordings)</li> <li>"Self Depending multichannel" and "Virtual Encomple" Features (propositive)</li> </ul>      | 0'  |
| 5.                                                                                                   | "Self-Recording multichannel" and "Virtual Ensemble" Features (prospective)                                                                                                 | 9'  |
|                                                                                                    | <ul> <li>"SELF-RECORDING-SHARE" in a multichannel virtual orchestra</li> </ul>                                                                                              |     |
|                                                                                                    | <ul> <li>Mute any existing part and record one's own performance in several<br/>versions if desired) mix it with the exchanges and share the multichannel</li> </ul>        |     |
|                                                                                                    | versions if desired), mix it with the orchestra and share the multichannel                                                                                                  |     |
|                                                                                                    | file with colleagues or teachers.  • "VIRTUAL ENSEMBLE"                                                                                                    |     |
|                                                                                                    |                                                                                                    |     |
|                                                                                                    | <ul> <li>Using the new modular Interface, musicians will be able to create their<br/>own virtual encomption and record their part individually. The precedure in</li> </ul> |     |
|                                                                                                    | own virtual ensemble and record their part individually. The procedure is                                                                                                   |     |
|                                                                                                    | "multi-step delayed recording and mixing". The synchronization is made                                                                                                    |     |
|                                                                                                    | with video-conducting track of approved teachers-conductors.                                                                                                    |     |
| 6.                                                                                                   | <ul> <li>Conducting track DEMO<br/>DISCUSSION / QUESTIONS and ANSWERS</li> </ul>                                                                                            | 15' |
| 0.                                                                                                   |                                                                                                    | 15  |

## TO JOIN THE EVENT ONLINE:

MEETING on Wednesday, Jul 22, 2020 @ 10:30 AM America/Toronto \*\*WILL BE REPEATED on Thursday, Jul 23, 2020, 10:30 AM\*\*

Join Zoom Meeting https://mcgill.zoom.us/j/98291268075 One tap mobile

+16473744685,,98291268075# Canada +16475580588,,98291268075# Canada

Dial by your location +1 647 374 4685 Canada +1 647 558 0588 Canada +1 778 907 2071 Canada +1 204 272 7920 Canada +1 438 809 7799 Canada +1 587 328 1099 Canada +1 346 248 7799 US (Houston) +1 646 558 8656 US (New York) +1 669 900 6833 US (San Jose) +1 253 215 8782 US (Tacoma) +1 301 715 8592 US (Germantown) +1 312 626 6799 US (Chicago) Meeting ID: 982 9126 8075 Find your local number: https://mcgill.zoom.us/u/abDpn4y9D4 Join by SIP 982912680<u>75@zoomcrc.com</u>

Join by H.323 162.255.37.11 (US West) 162.255.36.11 (US East) 115.114.131.7 (India Mumbai) 115.114.115.7 (India Hyderabad) 213.19.144.110 (EMEA) 103.122.166.55 (Australia) 209.9.211.110 (Hong Kong SAR) 64.211.144.160 (Brazil) 69.174.57.160 (Canada) 207.226.132.110 (Japan) Meeting ID: 982 9126 8075

#### MEETING on Thursday, Jul 23, 2020 10:30 AM America/Toronto

\_\_\_\_\_

Join Zoom Meeting https://mcgill.zoom.us/j/96920598311

Meeting ID: 969 2059 8311 One tap mobile +14388097799,,96920598311# Canada +15873281099,,96920598311# Canada

Dial by your location +1 438 809 7799 Canada +1 587 328 1099 Canada +1 647 374 4685 Canada +1 647 558 0588 Canada +1 778 907 2071 Canada +1 204 272 7920 Canada +1 301 715 8592 US (Germantown) +1 312 626 6799 US (Chicago) +1 346 248 7799 US (Houston) +1 646 558 8656 US (New York) +1 669 900 6833 US (San Jose) +1 253 215 8782 US (Tacoma) Meeting ID: 969 2059 8311 Find your local number: <u>https://mcgill.zoom.us/u/as6fpQI8z</u>

Join by SIP <u>96920598311@zoomcrc.com</u> Join by H.323 162.255.37.11 (US West) 162.255.36.11 (US East) 115.114.131.7 (India Mumbai) 115.114.115.7 (India Hyderabad) 213.19.144.110 (EMEA) 103.122.166.55 (Australia) 209.9.211.110 (Hong Kong SAR) 64.211.144.160 (Brazil) 69.174.57.160 (Canada) 207.226.132.110 (Japan) Meeting ID: 969 2059 8311